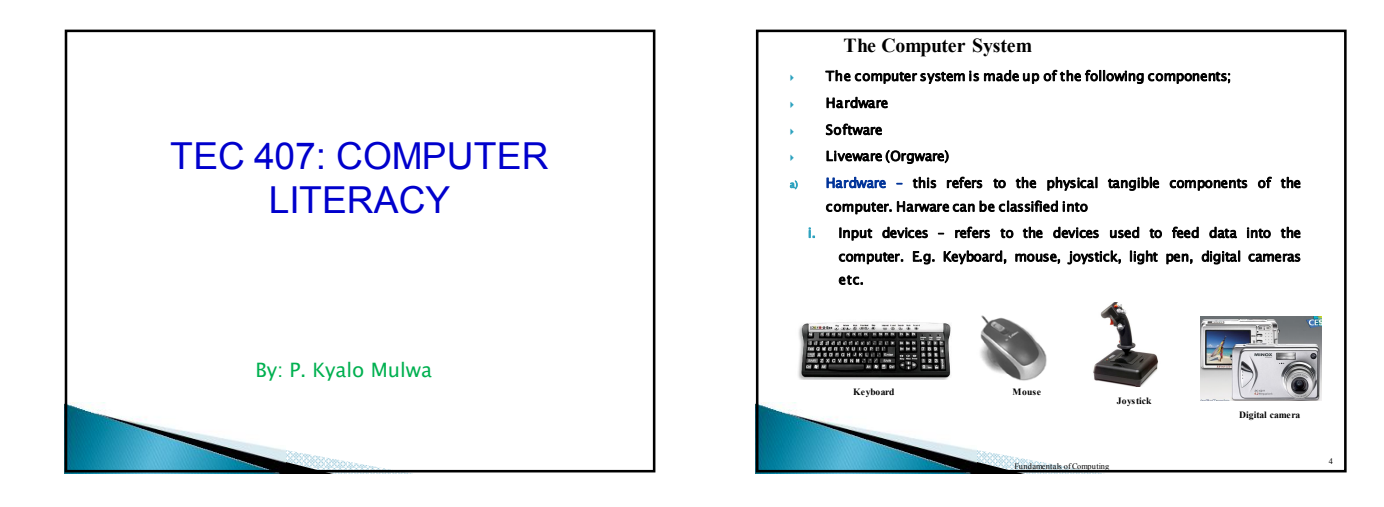

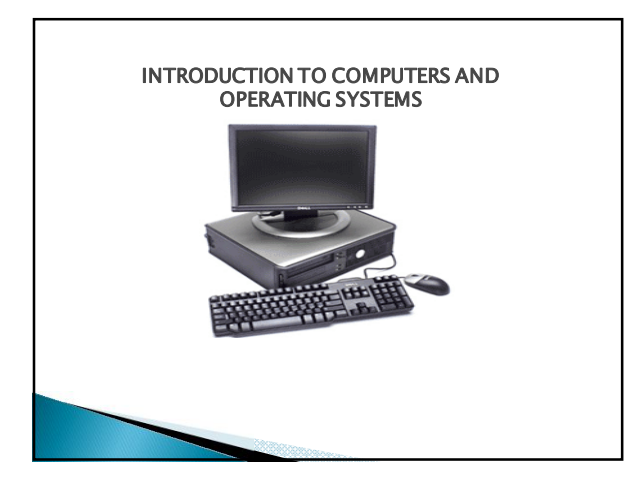

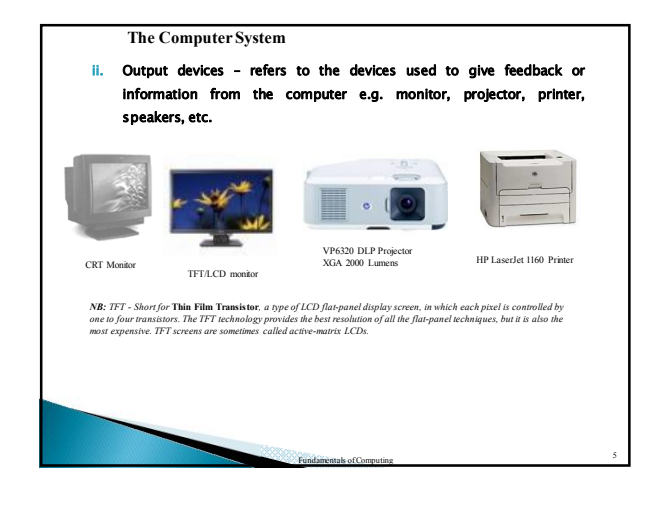

### **Definition of terms**

- **Computer** refers to an electronic device capable of accepting data as input and processes it under the influence of a set of instructions referred to as software/programs to produce information as output.
- **Data** refers to the raw facts fed into the computer for processing. Data does not have any meaning to the user e.g. raw students marks fed into the computers.
- **Information** refers to the already processed data summarized in the form that the user wants. Information makes sense to the user e.g. computed average marks.
- **Computer system** combination of different components or elements of the computer which each performs its own tasks but work together to process data into information.

### **iii. Processing hardware – responsible for the processing of data into information. This is normally the CPU (Central Processing Unit). It is the "Brain" of the computer. The processing speed of a computer depends on the processor speed (clock speed) measured in number of**

**The Computer System**

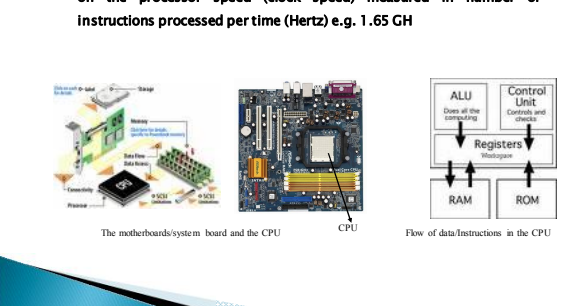

6

# **The Computer System**

- iii. Storage Hardware **– devices that provide storage of data/information in the computer either temporary or permanently. Are divided into two:**
- **Primary storage – Holds data/information temporary only when the computer is on. Data/information gets lost when the computer goes off. E.g. Registers and RAM (Random Access Memory)**
- **Secondary storage- Holds data/information permanently even when the computer is off. Examples: Hard disk, flash disks, CDs, DVD, VCDs etc**

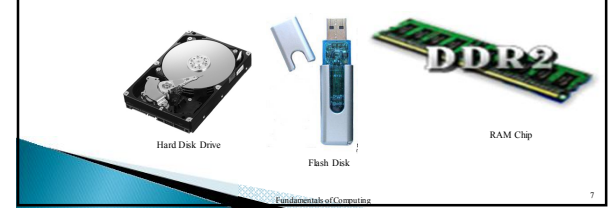

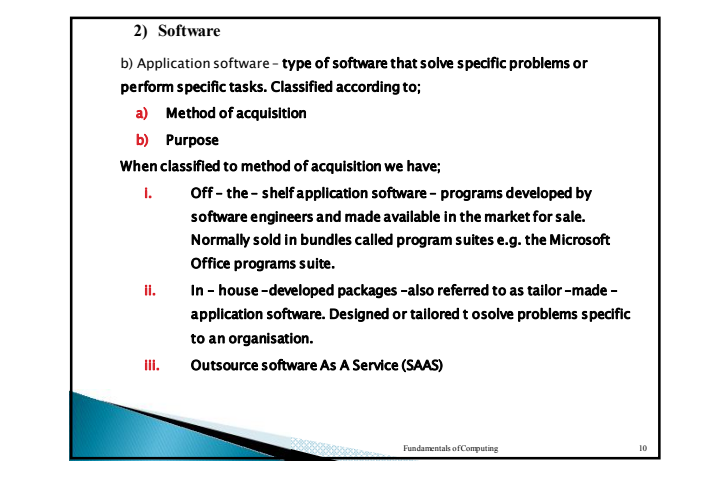

### **The Computer System**

- **Smallest unit of data storage is a bit (0 or 1)**
- **Other units are bytes, kilobyte, megabyte, gigabyte,, terabyte, etc**

### **2) Software**

Application software can also be classified according to the purpose;

- General purpose
- Special purpose

3) **Liveware (orgware/people) – refers the computer professionals e.g. network administrators, programmers and computer end-users.**

Fundamentals of Computing Theorem 11

### **2) Software**

 Software (programs) refers a set of instructions that directs a computer what to do. The two main types of computer software are:

Fundamentals of Computing <sup>8</sup>

- **a) System software**
- **b) Application software**
- **a) System software – type of software that enables the computer to manage its resource. It is further divided into;**
	- i. Firmware **- system software fixed into hardware components e.g. BIOS.**
	- ii. Network **- type of computer software that enable computers to communicate over a network**
	- Utility- used to manage computer files, diagnose and repair computer **problems e.g. antivirus, compilers, diagnostic tools etc**
	- iv. Operating systems **– provides the interface between the user, the hardware and the application software.**

### **Operating Systems**

- Definition: An operating system refers to the computer software that provides the interface between the hardware, the user and the application software.
- The functions of the operating system are;
	- a) Job scheduling **– includes preparing, scheduling and monitoring jobs for continuous processing by the computer.**
	- b) Resource control **– includes controlling the use of computer resources by other system software and application programs being executed.**
	- c) Input/output handling **– it controls the allocation of i/o devices and resolves an conflicts that may occur if more than one application program or users request the same device at the same time.**

### **Operating Systems**

- d) Memory management **–it determines how much memory is allocated to user programs.**
- e) Error handling **– it deals with errors which are produced during program execution and keep the computer running when errors do occur.**

# **Example of operating system:**

**Ms DOS, PC DOS, UNIX, Linux, Windows etc.**

# **Booting a Computer**

Shut Down Procedure

- **Click on the start button from task bar**
- **Click on shut down or turn off computer from the pull up menu**
- **Click on shut down or turn off from the dialog box that appears**
- **Wait as the computer goes off or prompts you to safely turn it off. This depends on the type of the computer's processor.**

### **Booting a Computer**

**Booting refers to the process on starting up a computer. There are two ways of booting up a computer;**

- a) Cold booting **– done using the power button on the computer's system unit. Normally done when the computer is initially off.**
- b) Warm booting **– this is done when the computer hangs (it temporarily stops to receive instructions). It is done by use of the reset/restart button on system unit or by a combination of the following keys from the keyboard; CTRL + ALT +DEL.**

## Keyboard layout

- A standard QWERTY keyboard has a about 102 keys grouped into six categories;
- **a) Numeric keys** –used for keying numbers and some symbols
- **Function keys** labelled as F1 to F12. They perform different tasks depending on the application e.g. F1 is used to get help in Ms – Word.
- **c) Alphabetic keys** labelled in letters of alphabet. Used for typing letters and words
- **Special keys** perform special task just as the function keys. Normally work in combination with other keys. E.g. CTRL + ENTER for inserting a new page in MS- Word.
- **e) Movement keys** also known as arrow keys. Used for navigating within documents.

# **Booting a Computer**

#### Starting up the computer (cold booting)

- **Check all the power connections from the mains through the back up to the system unit to ascertain proper connections**
- **Switch on power from the mains and then the back up**
- **Switch on power from the monitor and then the system unit**
- **Wait as the computer performs POST (Power On Self Test) and as it loads the OS**

Shut Down Procedure

 **When one is through with working with the computer, it is advisable to safely turn off the computer by following the shut down procedure. This is important in order to prevent the computer from crashing or losing unsaved document.**

# Keyboard layout

**f) Numeric key pad** – bundle of numeric keys used for quickly keying in numbers.

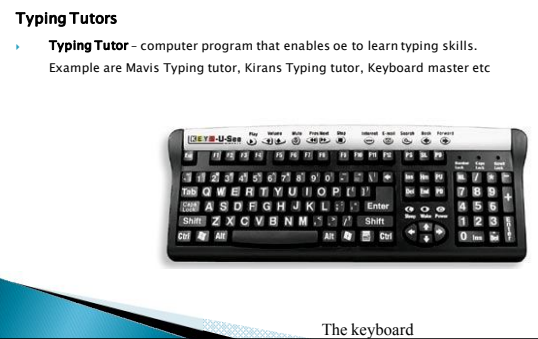

# The Windows Operating System

- This is an operating system software developed and marketed by Microsoft Inc. It a Graphic User Interface (GUI) OS and has the WIMP (Window Icon Menu and Pointing device) features that make it more user friendly.
- The are different version of Ms windows e.g Window 95, 98, 2000, NT, ME, 2003, XP, and Vista

### **Terms used in Windows OS**

- **Desktop –** work area on the computer's screen. It is analogous to the ordinary table top where one can place different objects.
- **Window** area on the desktop covered by an opened program.

### **Window Elements**

- **a) Title bar** shows the name of window opened
- **b) Menu bar** shows various menu options which provide list of different command.
- **c) Address bar** shows the path of the location of the opened window
- **d) Window control toolbars** provide command buttons for changing the display of the window e.g. maximized to cover the whole screen.
- **e) Works area** space where one can place different objects likefiles or folders
- **f) Status bar** shows the activity going on in the current program e.g. saving progress

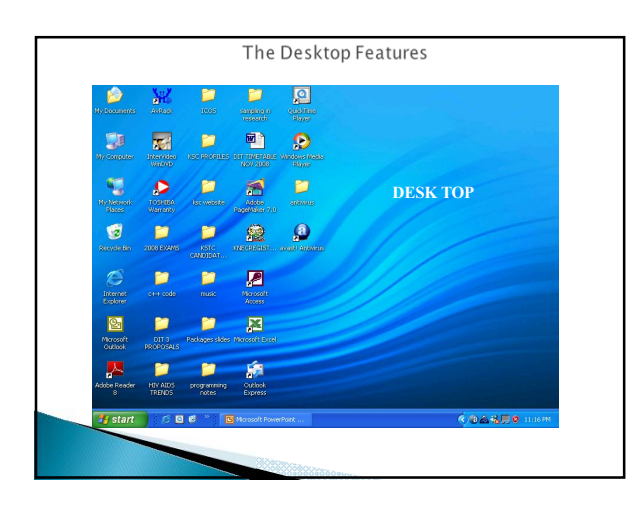

### **Window Elements**

- **g) Task bar** shows the programs currently running in the computer.
- **h) Start button** clicked t start any program in the computer.
- **i) Navigation toolbar** contains commands that one can use to move between windows e.g. either back, forward etc

# Files and Folders Management

# **Definition of terms**

- **a) File**  any collection of related information that is given a name and stored on a disk so that it can be retreaved when needed. Can be a data file, system file or application program file
- **b) Folder** a 'container' or storage location that contains files and other folders.
- **c) Drive** refers to secondary storage locations in the computer normally labelled by letters of alphabet e.g. C:/ for hard disk, A:/ for floppy disk etc. store information organised in files and folders.

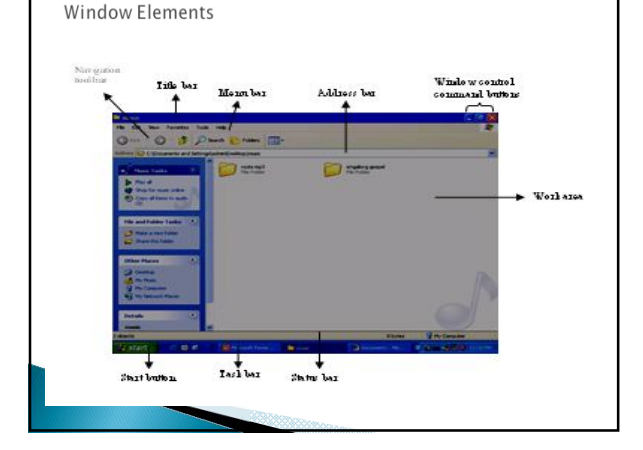

# Creating files and folders

### **Creating a file or folder on the desktop**

- a) Right click an empty location on the desktop
- b) Point at **New** from the pop up menu
- c) To create a file, select the **name of the program** to create the file by e.g. Microsoft Word. To create a folder, click on **folder** from the side kick menu
- **d) Type the name** of the file or the folder
- e) Press **enter**

# Renaming files and folders

- File and folder names can be changed steps
- **a) Select** the file/folder to rename
- b) Click on the **file** menu
- c) Click on **rename** from the pull down menu
- **d) Type** the new name and then press **enter** from the keyboard
- Or

**Right click** the file or the folder to rename

Click on **rename** from the pop up menu

Type the name then press enter key from the keyboard

## Creating files and folders

## **Creating a file or folder in another folder window**

- Click on the file menu
- **b)** Point at **New** from the pop up menu
- c) To create a file, select the **name of the program** to create the file by e.g. Microsoft Word. To create a folder, click on **folder** from the side kick menu
- **d) Type the name** of the file or the folder
- e) Press **enter**

*NB: A folder in another folder is called a subfolder.*

### Copying files and folders

- Duplicating the file or the folder in the same storage location or another.
- steps
- **a) Select** the file/folder to copy
- b) Click on the **edit** menu
- c) Click on **copy** from the pull down menu
- **d) Open the new** location to copy the folder to
- e) Click on **edit** menu again
- f) Click on **paste** from the pull down menu

### **Assignment**

 Locate the shortcut commands from the standard toolbar used for copying and pasting files and folders.

### Deleting files and folders

- Folders stored in drive c:/ are temporary send to the recycle bin when deleted and can be later deleted permanently or restored to their original locations.
- Those stored in removable media like floppy disks and flash disks are not sent to the recycle bin an may not be recovered.

### steps

- a) Select the file/folder to delete
- **b)** Click on the file menu
- c) Click on delete and confirm deletion
	- OR
- Select the file/folder, press delete key form keyboard the confirm deletion

### Moving files and folders

relocating the file or the folder to same storage location or another location.

# steps

# **a) Select** the file/folder to move

- b) Click on the **edit** menu
- c) Click on **cut** from the pull down menu
- **d) Open the new** location to move the folder to
- e) Click on **edit** menu again
- f) Click on **paste** from the pull down menu

# **Assignment**

 Locate the shortcut commands from the standard toolbar used for moving and pasting files and folders.

# Drive/file/folder properties

 relocating the file or the folder to same storage location or another location.

steps

- **a) Select** the drive/file/folder to view its properties
- b) Click on the **file** menu
- c) Click on **properties** from the pull down menu. The properties dialog box appears.
- d) Properties window appears. Using the properties you be able to ascertain the size and attributes of the drive/file/folder etc

*See the properties window in the next slide.*

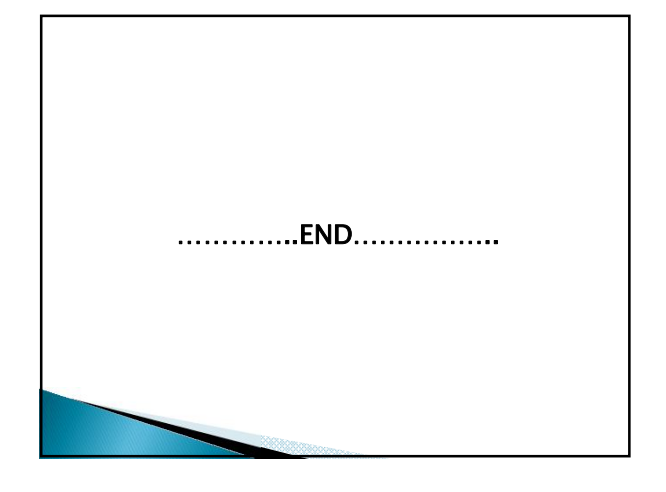

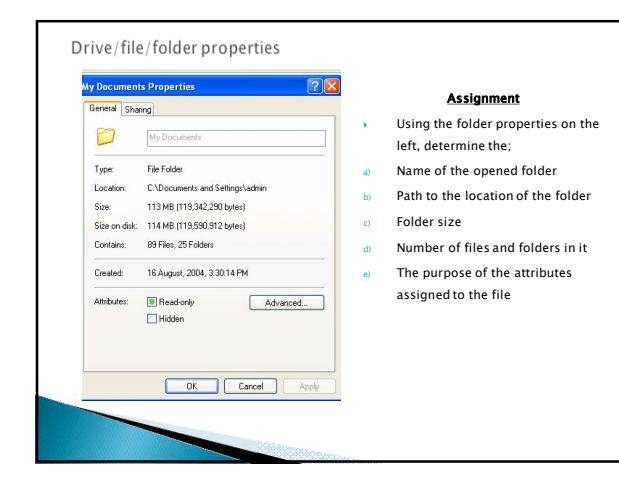

### File security and protection

- **There are different methods used to ensure that files and** folders are free from unauthorized access. This may include
- a) Assigning passwords to open and write files
- b) Assigning log-in user names and password for the computers containing the files
- c) Applying the read-only attributes to ensure that new data can not be accidentally written in the file
- d) Write protecting storage media like the floppy disks
- e) Applying hide attributes to ensure that the files are not visible to the unauthorised access
- $f$  Encrypting data/information in the file